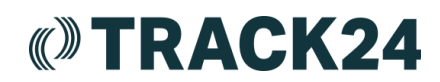

# **Iridium Extreme Quick Start Guide**

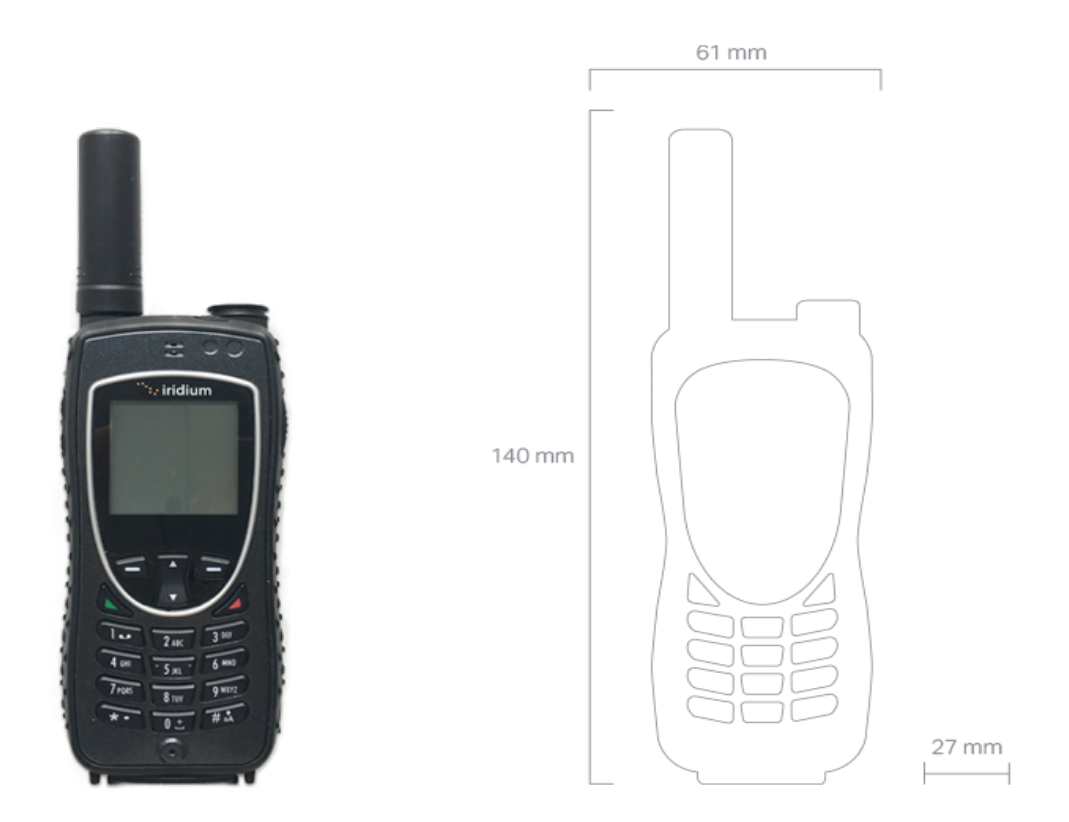

### **Getting Started:**

- 1. The Iridium Extreme device needs a clear line of sight to the sky with no obstructions. You should go outside under the sky for your phone to receive the signals.
- 2. Fully extend the antenna upwards.
- 3. To turn on your phone, press and hold down the power button on top until the phone beeps once and turns on.
- 4. The phone will search for a signal. This may take a few minutes. Once the screen says "Registered" you're ready to use the device.

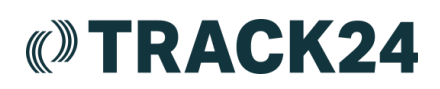

## **Inserting the SIM card**

- Remove the battery from the phone.
- Slide the SIM card into the slot, following the orientation shown in the below image.
- Reinsert the battery.
- If you are experiencing issues with the device, we recommend checking to see that the SIM is properly inserted.

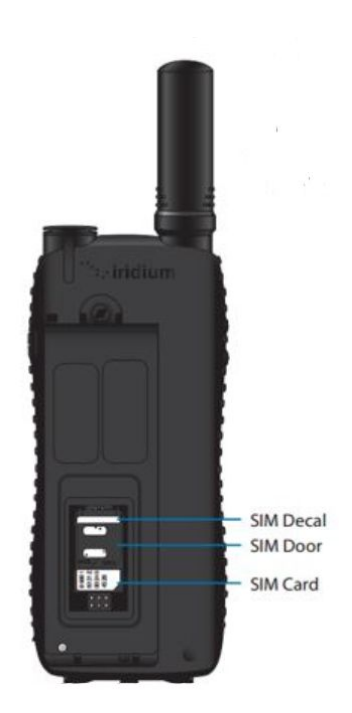

# **Device Setup**

- Turn keypad tone off: Menu > Setup > Voice and tone > Keypad tones > No tone.
- GPS update time: Menu > Setup > Location Options > GPS Options > GPS Update Options > Real time
- Enable GPS: Menu > Setup > Location Options > GPS Options > GPS On/Off > Enable
- Tracking Frequency: Menu > Setup > Location Options > Message Options >Regular Update > Update Frequency > 10 minutes
- Panic mode functionality: Menu > Setup > Location Options > Emergency Ops > Emergency Actions > Message Only.
- Remove recipient: Menu > Setup > Location options > Emergency Options > Message Recipient > and delete \*3

### **Panic Alarm**

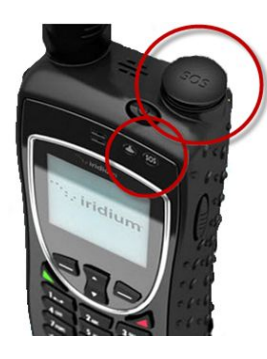

- Please ensure the device has a clear view of the sky and then press the red button for 2 seconds.
	- There will be a 20 seconds countdown.
	- Press Cancel to terminate the alarm.

**Public 2 Version 1.1**